Extrait du ABC-SPIP http://127.0.0.1:8080/abc\_project

**Installation en Local**

# **Installer SPIP en local avec EasyPHP (part 1)**

- Installation de SPIP en local -

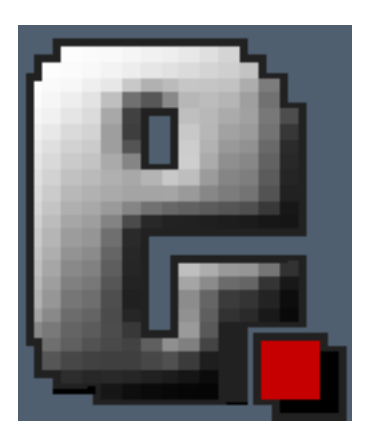

Date de mise en ligne : mardi 4 septembre 2007 Date de parution : 27 aot 2007

#### **Description :**

Un tutoriel sur l'installation d'easyphp et sa configuration pour pouvoir exploiter votre site SPIP sur votre propre ordinateur. Ce tutoriel a été fait à partir de saisies d'écran de l'installation de la version 1.8 d'easyphp.

**ABC-SPIP**

**Un tutoriel sur l'installation d'easyphp et sa configuration pour pouvoir exploiter votre site SPIP sur votre propre ordinateur. Ce tutoriel a été fait à partir de saisie d'écran de la version 1.8 d'easyphp.**

**Pour information** nous avons testé aussi avec la version bêta de la nouvelle version d'easyphp, il y a encore quelques bugs qui ne nous permettent pas de valider que cela marche avec SPIP.

# **Table des matires**

# v.

•

- Avant tout chose, téléchargez easyphp sur le site de l'auteur www.easyphp.org, section téléchargement.
- [S](#tdm)électionnez la version 1.8 (c'est la version la plus stable)
- Une fois le fichier téléchargé (environ 14 Mo), lancer l'executable.
- Laissez vous guider par l'installation par défaut, cela suffit amplement pour faire fonctionner SPIP.

### **Ecran 1**

Sur cette écran, sélectionnez votre langue. Par défaut, c'est dèjà en français ;-)

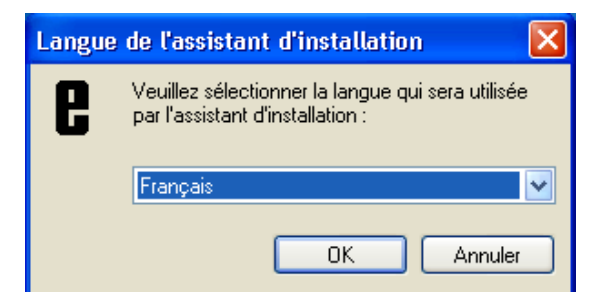

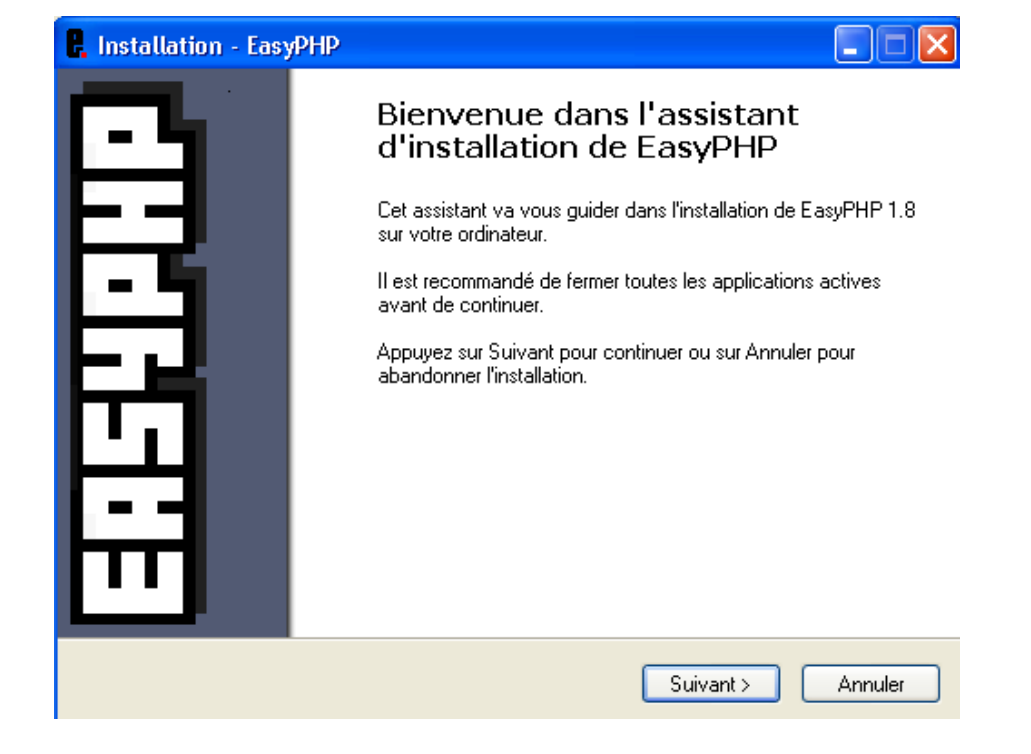

Au niveau de cette écran, cochez l'option "j'accepte les termes du contrat" et cliquez sur suivant.

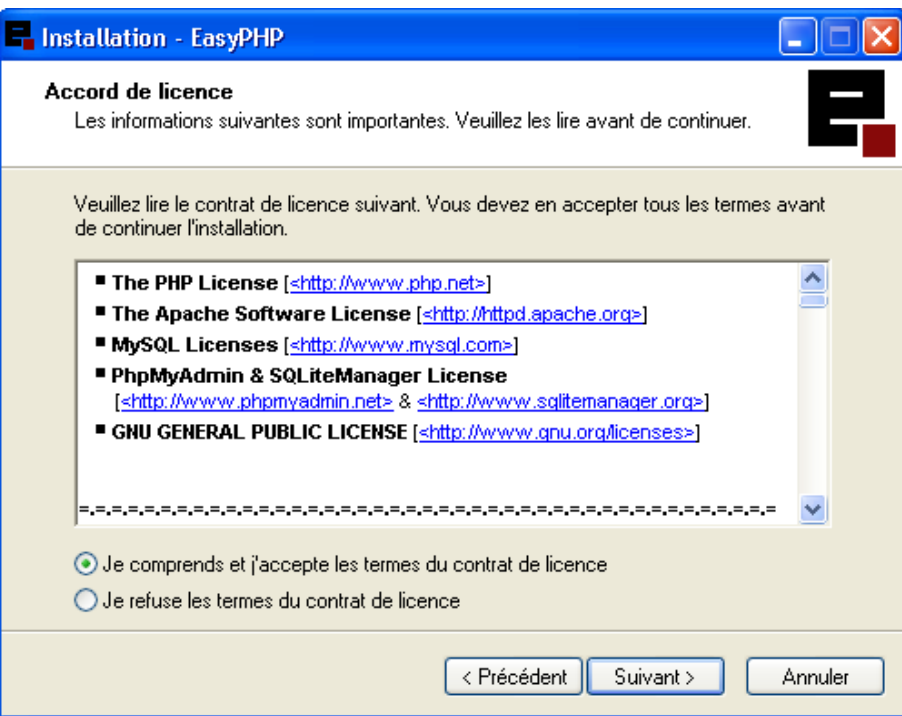

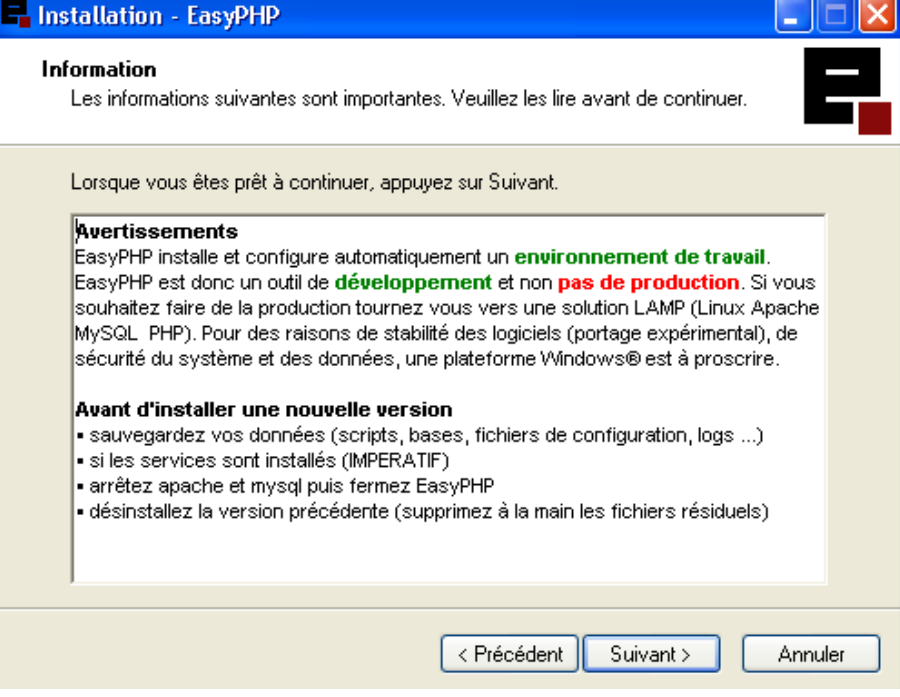

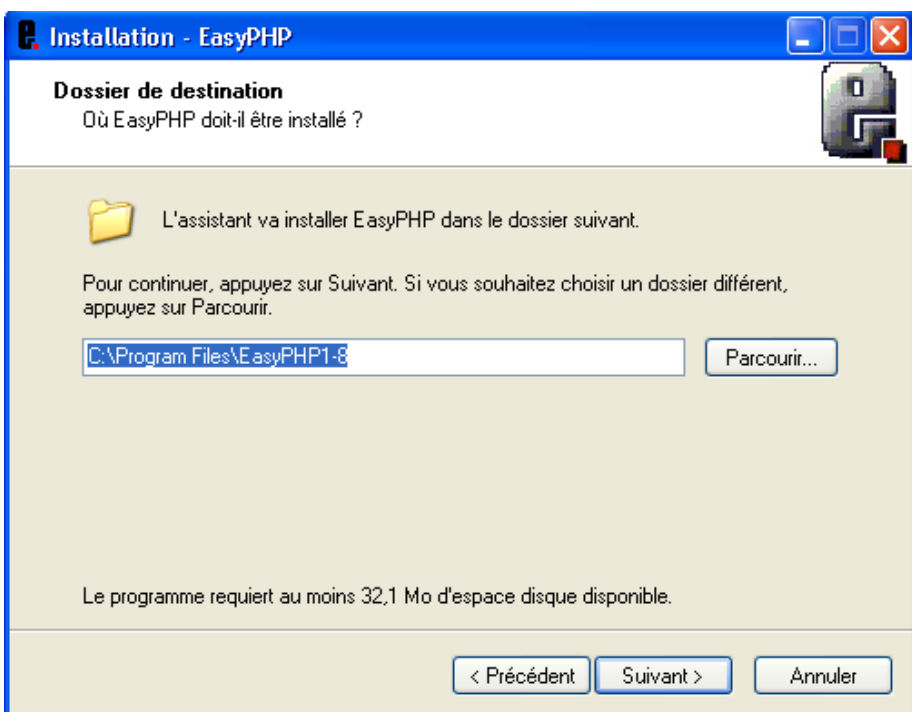

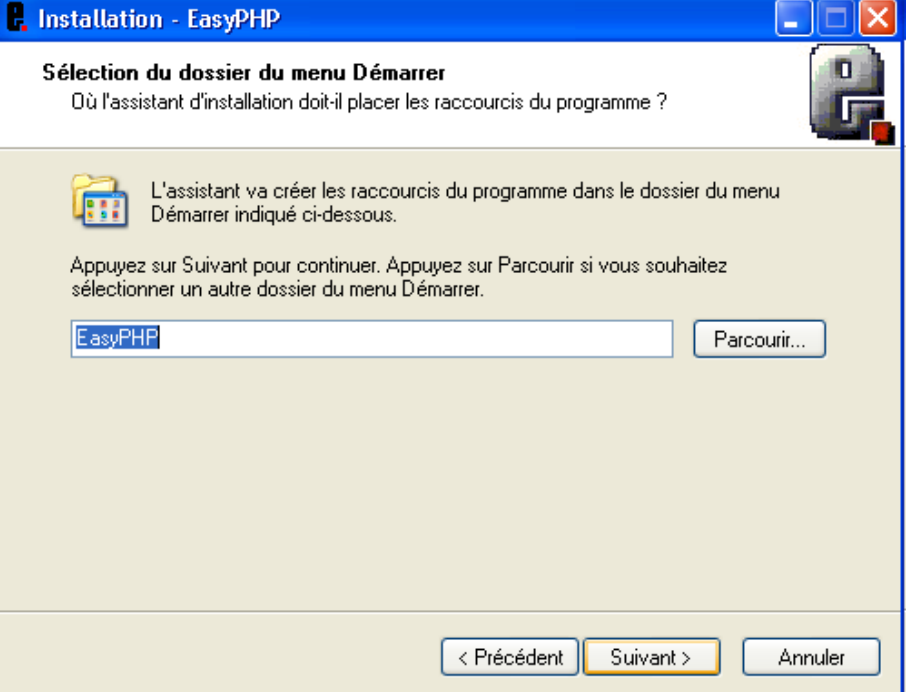

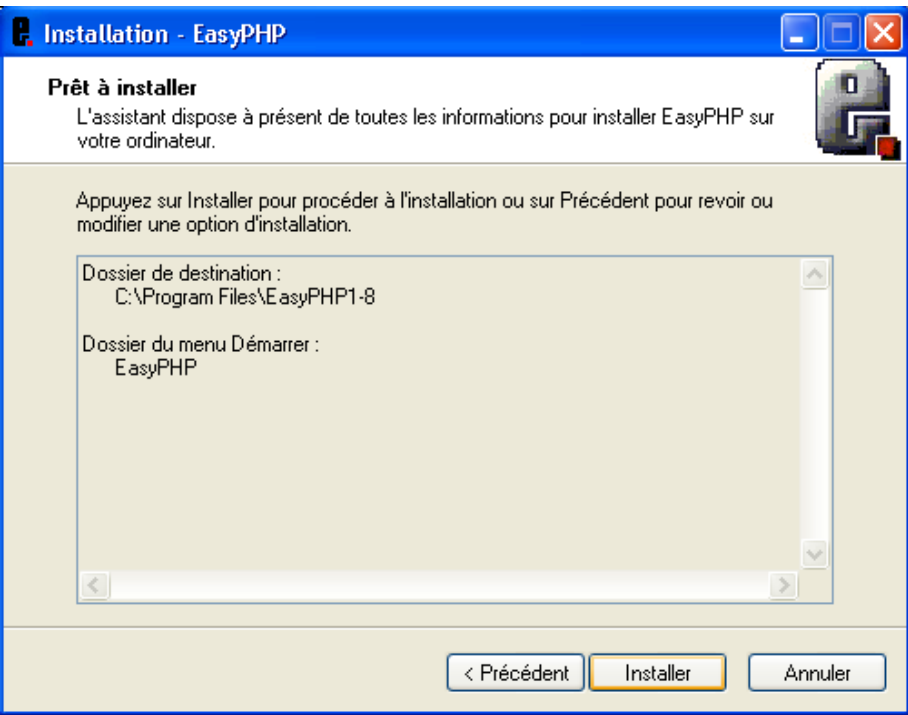

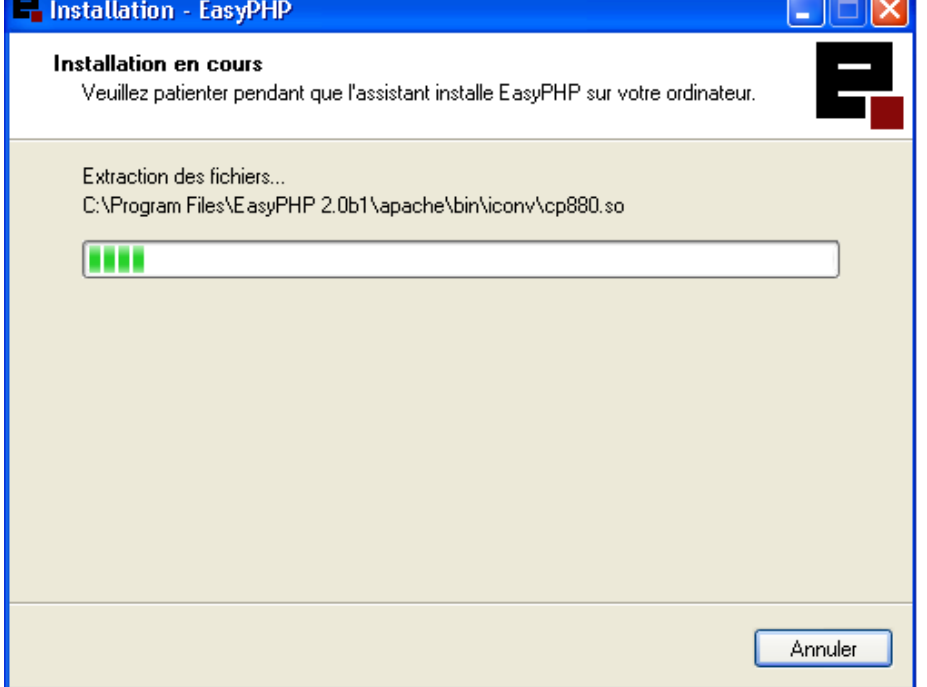

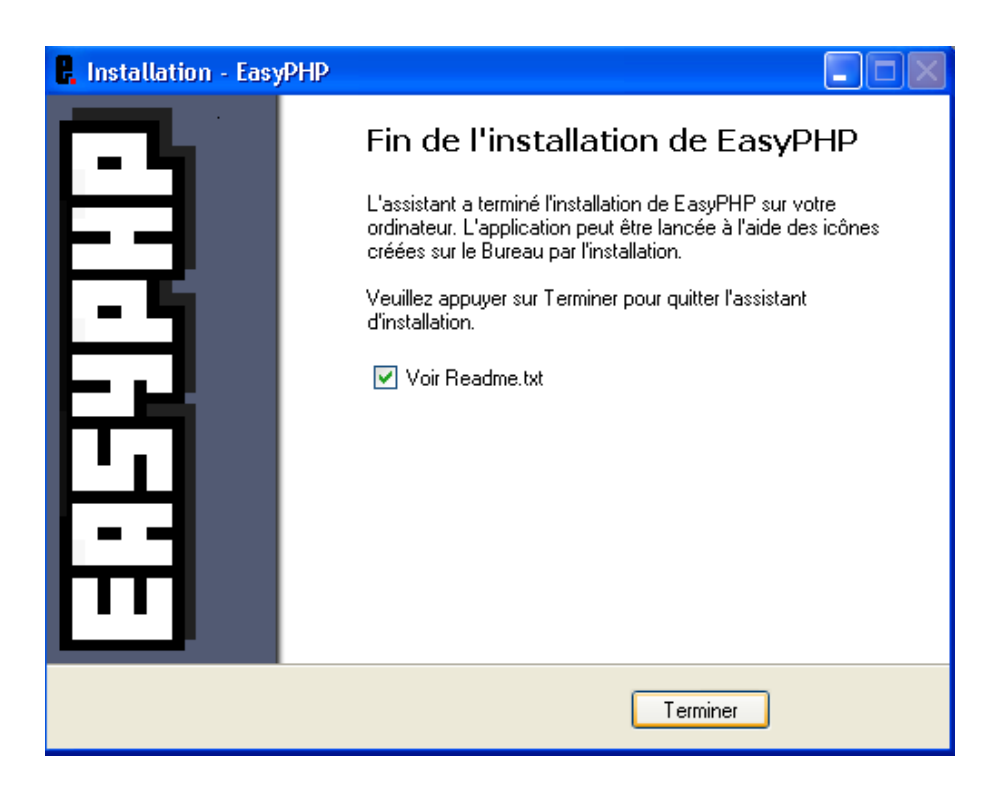

#### **Ecran 10**

A la fin de votre installation, si vous n'avez pas décoché l'option "lire le fichier readme.txt" vous obtenez cette fenêtre.

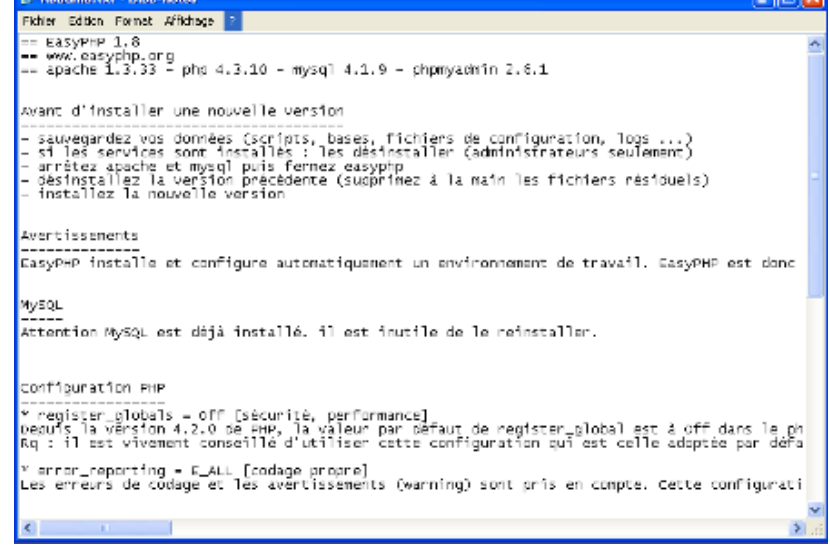

Voilà easysphp est maintenant installé et vous pouvez commencer à travailler tout de suite. Cependant par mesure de précaution et c'est une habitude, redémarrez votre machine (de toute façon ça ne fera pas de mal).

Consultez notre article : "configuration d'easyphp pour exécuter SPIP en local".